# **Create user defined fields**

To correlate your **Autotask** tickets with another ITSM app, you will need to create a **Correlation ID** field in the table whose data you are sharing out.

### **Procedure**

To create user defined fields in the table whose data you want to share out of Autotask, follow these steps:

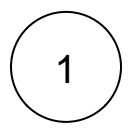

2

#### **Access Autotask**

In your Autotask instance, navigate to **Admin > User Defined Fields.**

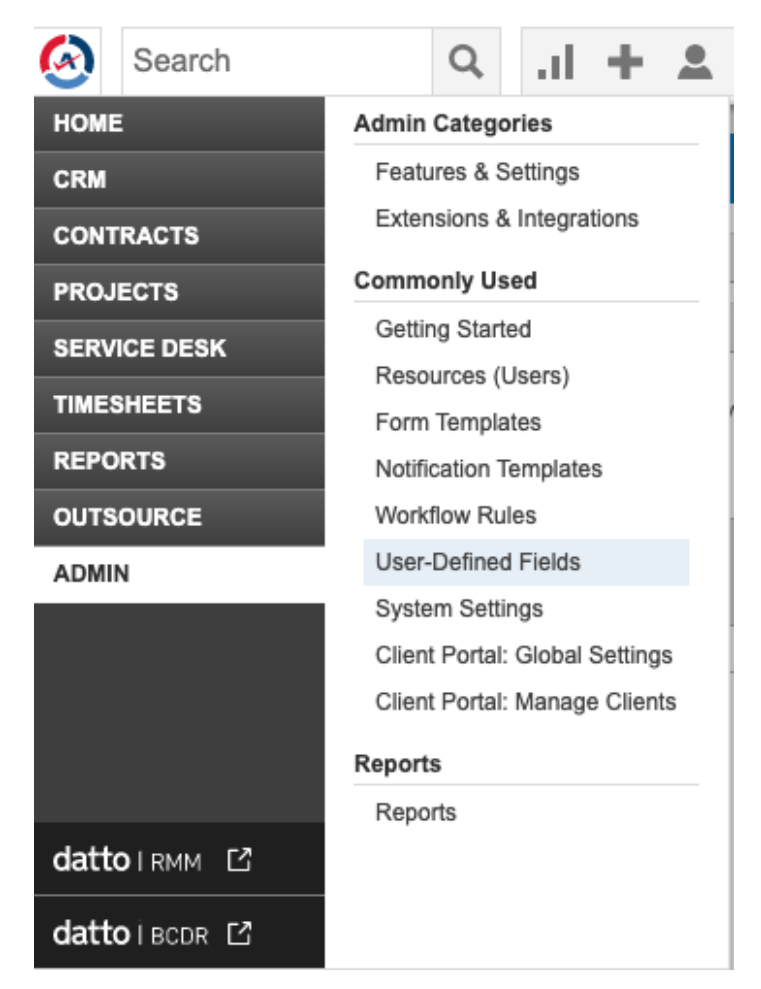

#### **Create correlation ID field**

In User-Defined Fields, set **Name** field as **CorrelationId**. Then, check the **Active** box and set the **Field Type** to **Text(Single Line)**.

**(Optional)** Set the **Description** as: ID of the record this ticket is correlated with.

Click **Save & Close** when you are done.

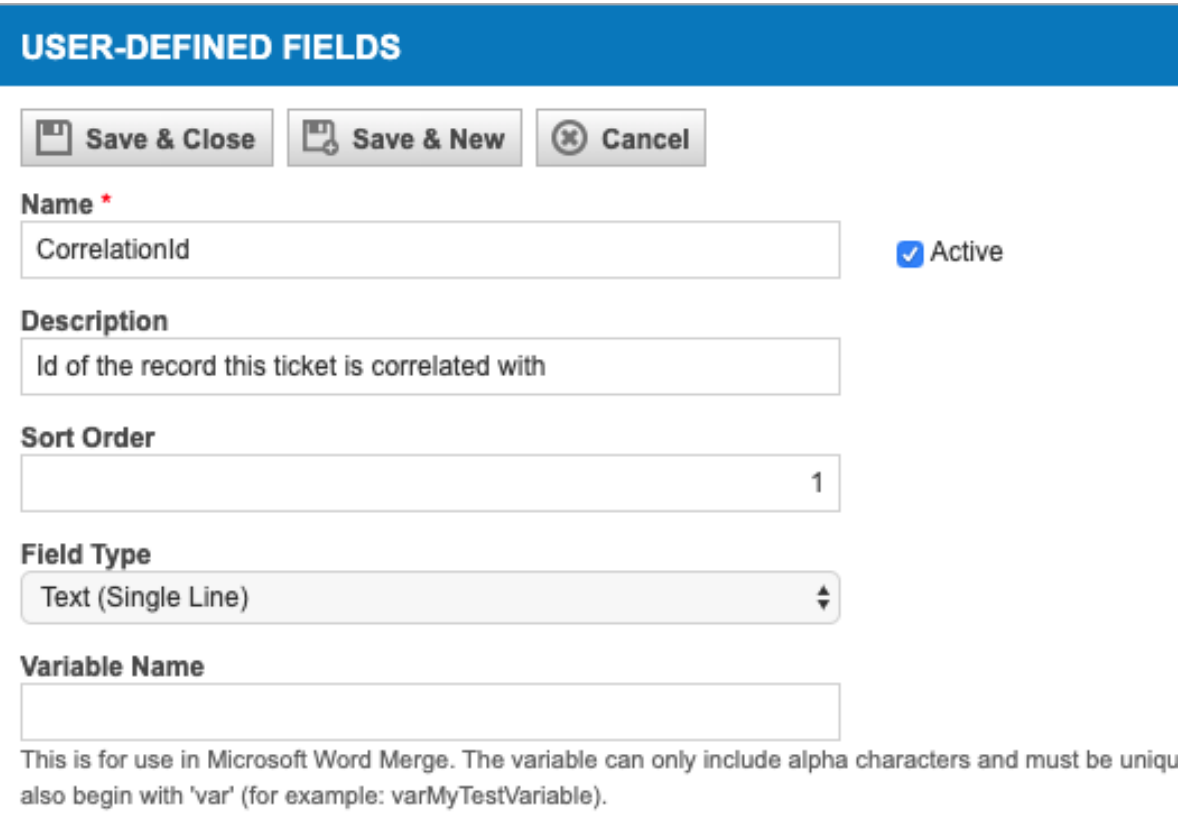

Appears in Client Portal

## **Next steps**

[Bond Autotask with another app](https://docs.perspectium.com/display/helium/Bond+Autotask+with+another+app)